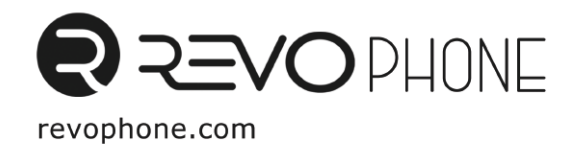

# **ИНСТРУКЦИЯ ЗА УПОТРЕБА**

# Съдържание

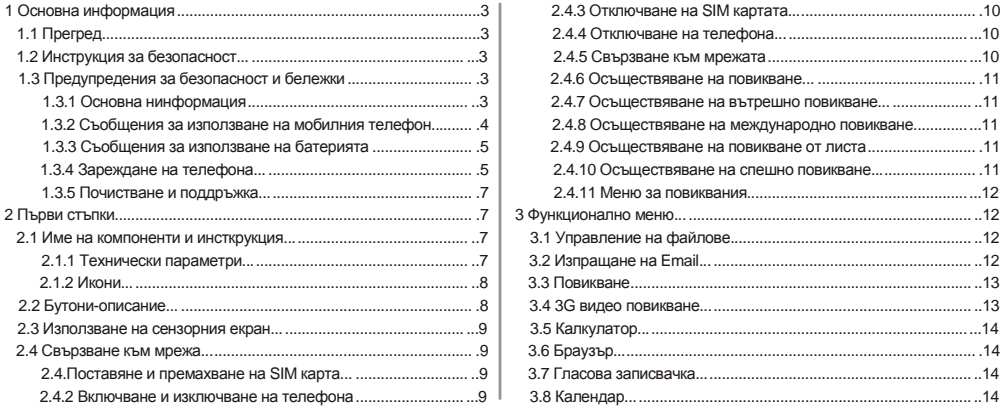

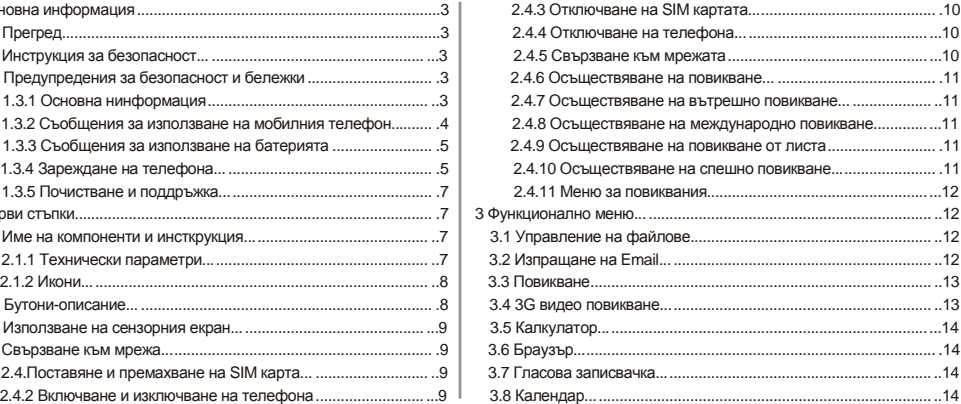

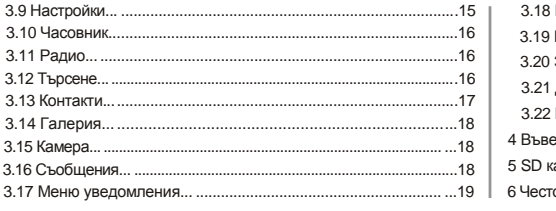

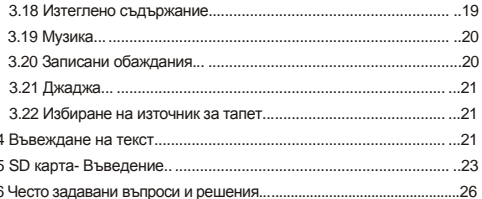

#### **1. Основна информация**

#### **1. Преглед**

Благодарим Ви за избора на RevoPad смартфон. След като прочетете това ръководство, вие ще знаете, как да използвате телефона си с лекота и ще оцените всички негови функции.. Телефонът, е в съответствие с GSM / GPRS технология и е одобрен от органите за сертифициране на вътрешния пазар. Наличието на някои услуги и функции , описани в това ръководство зависи от мрежата и абонамента на Мобилния оператор. Поради това, някои елементи на менюто може да не са налични във вашия телефон . Преките пътища до менюта и функции също може да се различават при различните телефони. Нашата компания си запазва правото да ревизира съдържанието на това ръководство без предварително известие .

1.2 Ръководство за безопасност

Ако мобилният ви телефон е изгубен или откраднат, моля свържете се с телекомуникационните органи или търговски агент веднага, за да блокира SIM картата. Това ще предотврати икономически загуби , причинени от неоторизирани обаждания, направени от мобилния ви телефон. Когато се свържете с телекомуникационните власти или агент по продажбите ,

те ще изискват IMEI номера на вашия мобилен телефон.Премахнете

батерията. IMEI номерът се намира върху етикета на гърба на телефона .

Моля, копирайте този номер и го съхранявайте на сигурно място за бъдеща употреба .

За да се избегне злоупотребата с мобилния ви телефон , моля вземете следните превантивни мерки:

- Задайте PIN код на SIM картата на мобилния телефон и да го промете незабавно, ако той стане известен на трета страна .

1.3 Предупреждения за безопасност и уведомления

Преди да използвате мобилния си телефон, прочетете инструкцията внимателно, за да сте сигурни, че ще го използвате правилно и безопасно

1.3.1 Основни найстройки

Само батерията и зарядното устойство, определена от нашата компания трябва да се използва с вашия телефон . Други продукти, можгат да доведат до изтичане на батерията , прегряване, пожар или експлозия.

За да се избегне повреда на вашия телефон , пазете го от разтърсване или хвърляне.

Моля, не поставяйте батерия , мобилен телефон , или зарядното устройство в микровълнова фурна или оборудване с високо налягане . В противен случай тя може да доведе до неочаквани инциденти, като например увреждане или пожар. Моля, не използвайте телефона си в близост до запалими или експлозивни газове , в противен случай това може да доведе до неизправност и опасност от пожар. Моля, не излагайте телефона си на високи температури , висока влажност на въздухаили прашни места ; в противен случай това може да доведе до неизправност на вашия телефон.

Дръжте телефона далеч от достъпа на малки деца. Вашият телефон не е играчка . Децата могат да се наранят.

За да се избегнете падане, неизправности или повреди , моля, не поставяйте телефона върху неравни или нестабилни повърхности.

#### **1.3.2 Съобщения при използване на телефона**

Изключете мобилния си телефон , когато е разрешено ползване, като например , на самолет или в болници . Използването на мобилен телефон в тези места може да повлияе на нормалната работа на електронни устройства и медицински инструменти .

Когато използвате мобилния си телефон на тези места, следвайте съответните наредби.

Вашият мобилен телефон има автоматично спиране на функции. Проверете вашите настройки, за да сте сигурни , че вашият мобилен телефон няма да се включи автоматично по време на полет.

Моля, не използвайте мобилния си телефон в близост до слаб сигнал или високопрецизни електронни устройства. RF намеса може да доведе до неправилно функциониране и други проблеми .

Специални съвети трябва да се следват при използване на телефона около следното оборудване : слухови апарати , пейсмейкъри и друго електронно медицинско оборудване.

Моля свържете се с производителите или местни търговски агенти на оборудването, за да получите допълнителни инструкции.

Моля, използвайте внимателно LCD дисплея, пазете го от остри предмети, тъй като това ще го повреди и ще причини пропускане на течност кристал. Съществува риск от ослепяване, ако течен кристал попадне в очите. Ако това се случи, изплакнете очите с чиста вода (в никакви обстоятелства търкайте очите си) . Потърсете веднага лекарска помощ.

Не разглобявайте и не модифицирайте вашия мобилен телефон, тъй като това ще доведе до повреда.

При много редки случаи мобилен телефон може да се отрази негативно върху вътрешното електронно оборудване на автомобил. С цел да се осигури Вашата собствена безопасност при такива обстоятелства, моля не използвайте мобилния телефон в автомобил.

Моля, не използвайте игли, или други остри предмети върху

клавиатурата, тъй като това може да повреди мобилния.В случай на неизправност на антената, не използвайте телефона си, тъй като тя може да бъде вредна за човешкото тяло.

Избягвайте телефона да влезе в близък контакт с магнитни предмети като магнитни карти.

Моля, предпазвайте телефона от малки метални предмети, като кабарчета

Когато приемникът се използва, се създава магнитно поле и може да привлече тези малки метални предмети и по този начин те могат да причинят наранявания.

Избягвайте мобилният телефон да влезе в контакт с вода или други течности. Пазете мобилния си телефон от контакт с вода или други течности. Навлизането на течности в телефона може да предизвика късо съединение, изтичане на батерията или други повреди.

#### **11.3.3 Забележки при ползване на батерията.**

.

Батерията е с ограничен срок на експлоатация. Увеличаването на времето за зареждане на батерията показва че времето й за използване изтича. Когато батерията е слаба, дори непосредствено след цикъл на зареждане е необходимо да подмените батерията с нова.

Не изхвърляйте старите батерии в ежедневните битови отпадъци. Моля, изхвърляйте батериите на специално определените за това места, за да могат те да бъдат обезвредени и рециклирани.

Моля, не изхвърляйте батериите в огън – това може да предизвика експлозия.

При поставяне на батерията, не използвайте сила или натиск, тъй като това може да доведе до протичане, прегряване, спукване и запалване на батерията.

Моля, не използвайте жици, игли или други метални предмети, за да дадете на късо батерията. Също така, не поставяйте батерията в близост до метални предмети, тъй като това може да доведе до протичане, прегряване, спукване и запалване на батерията.

Моля, не запоявайте контакторите на батерията, тъй като това може да доведе до нейното протичане, прегряване, спукване и запалване.Ако течността от батерията попадне в очите, може да доведе до ослепяване. При случайно попадане не търкайте очите, измиийте ги с чиста вода и незабавно потърсете медицинска помощ.

Моля, не разглобявайте и не модифицирайте батерията, тъй като това може да доведе до нейното протичане, прегряване, спукване и запалване.

Моля, не използвайте и не поставяйте батериите в близостдо места с висока температура или горещи домакински съдове, тъй като това може да доведе до тяхното протичане, прегряване, спукване и запалване.

Ако батерията прегрява, променя цвета си, или се е изкривила в резултат на употреба, зареждане или съхранение, моля спрете да я използвате и я заменете с нова батерия.

При случаен контакт на течността от батерията с кожата или дрехите това може да причини изгаряне на кожата. Необходимо е веднага да се изплакне с чиста вода и ако е необходимо да се потърси медицинска помощ,.

Ако батерията протече или да изпуска странна миризма, моля извадете я , за да избегнете пожар или експлозия.

Моля, не оставяйте батерията се навлажни, тъй като това ще доведе до прегряване на батерията, дим и корозия.

Моля, не използвайте и не поставяйте батерии в места с висока температура, като например на пряка слънчева светлина, тъй като това ще доведе до протичане, прегряване на батерията, ниска производителност, както и да съкрати живота й.

Моля не оставяйте батерията да се зарежда повече от 24 часа.

#### **1.3.4 Зареждане на Вашия телефон**

Свържете конектора на зарядното устройство с мобилния телефон. Индикаторът за ниво на батерията започва да мига на екрана. Дори ако телефонът е бил изключен, изображението за зареждане ще се появява, което показва, че батерията се зарежда.

Kогато напрежението на тока е недостатъчно, появата на екранна индикация за зареждане може да отнеме повече време от нормалното.

Когато индикаторът за нивото на батерията не мига и показва,че батерията е пълна, това показва, че зареждането е приключило. Дори телефонът да е изключен по време на зареждане, на екрана се появява индикация за зареждане. Процесът на зареждане обикновено е от 3 до 4 часа. По време на зареждане на батерията, е нормално телефонът и зарядното устройство да се загреят. След завършване на зареждането, изключете зарядното от контакта и от мобилния телефон.

#### **Забележки:**

.

По време на зареждане, телефонът трябва да бъде поставен в добре вентилирана среда на + 5 ℃ ~ + 40 ℃. Винаги използвайте зарядното устройство, предоставено от производителя на вашия телефон. Използването на друго зарядно устройство може да причини опасност и отпадане на гаранцията на вашия телефон.

Предоставените от производителя стойности за режим на изчакване и продължителност на разговора, са въз основа на идеална работна среда. На практика времето за работа на батерията варира в зависимост от

условията на мрежата, работната среда и начините на използване.

Уверете се, че батерията е била поставена преди зареждане. Препоръчително е, да не вадите батерията, докато се зарежда.

След завършване на зареждането, изключете зарядното устройство от телефона и захранването. Ако не изключите зарядното устройство от телефона и от мрежата, зарядното устройство ще продължи да зарежда батерията след около 5 до 8 часа, когато нивото на батерията - 6 - намалее значително.

Ние не Ви препоръчваме да процедирате по този начин, тъй като това намалява ефективността на вашия телефон и скъсява живота му. **Забележки при използване на зарядното устройство**

Моля, използвайте напрежение от 220 волта. Използването на всяко друго напрежение, ще доведе до протичане на батерията, пожар и да причини повреда на мобилния телефон и зарядното устройство.

Моля, не използвайте зарядното устройство, ако захранващия кабел е повреден, тъй като това ще доведе до пожар или токов удар.

Моля, при необходимост, незабавно да почистите праха, събрани на електрическия контакт.

Моля не поставяйте съдове с вода в близост до зарядното устройство, .

В случай, че върху зарядното устройство попадне вода или друга течност, захранването трябва незабавно да бъде изключено, за да се избегне късо съединение или токов удар, пожар или повреда на зарядното устройство.

Моля, не разглобявайте или модифицирайте зарядното устройство, тъй като това ще доведе до повреда на корпуса му, токов удар, пожар или повреда на зарядното устройство.

Моля, не използвайте зарядното устройство в банята или на други места с висока влажност, тъй като това ще предизвика електрически удар, пожар или повреда на зарядното устройство.

Моля, не докосвайте зарядното устройство с мокри ръце, тъй като това ще доведе до токов удар.

Не променяйте и не поставяйте тежки предмети върху захранващия кабел, тъй като това ще доведе до токов удар или пожар.

Преди почистване или извършване на поддръжка, моля изключете зарядното устройство от електрическия контакт.

При изключване на зарядното, не дърпайте кабела, Това ще повреди кабела и ще доведе до токов удар или пожар.

### **1.3.5 Почистване и поддръжка**

Мобилният телефон, батерията и зарядното устройство не са водоустойчиви. Моля, не ги използвайте в банята или други прекалено влажни.

Не позволявайте да се намокри от дъжд.

Използвайте мека, суха кърпа за почистване на мобилния телефон, батерията и зарядното устройство.

Моля, не използвайте спирт, разредител, бензин или други разтворители, за да избършете мобилния телефон.

Замърсяването на изходите ще доведе до слаб електрически контакт, загуба на мощност и дори невъзможност за презареждане. Моля, почиствайте редовно.

**2.Първи стъпки 2.1 Име на компонент и обяснение 2.1.1 Технически параметри** Слушалка Модел Размери Тегло Литиево-йонна батерия Модел Напрежение Максимален волтаж при зареждане

Капацитет

Режим на готовност

Продължителност на разговорите

Зарядно за пътуване

Модел

Напрежение

# **2.1.2 Икони**

В режим на готовност, може да се появяват на екрана следните икони:

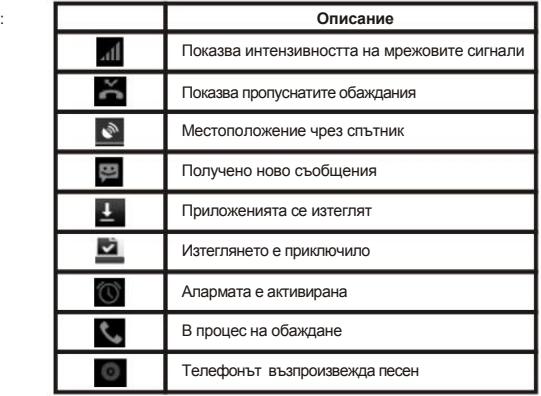

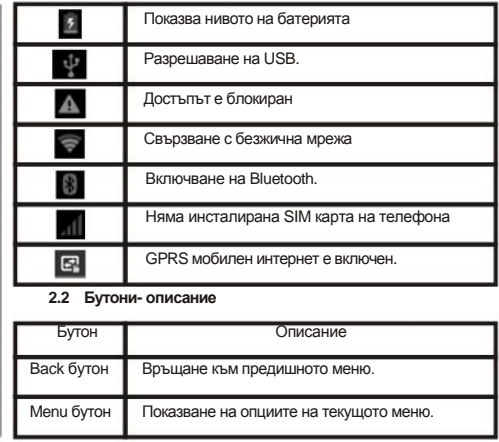

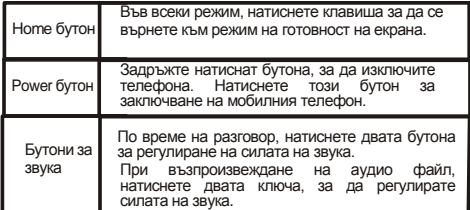

#### Забележка:

В това ръководство, фразата "натиснете клавиша" означава натискане и освобождаване на бутона. "Задръжте натиснат бутон" означава натискане на бутона за 2 секунди или по-дълго.

Описанията и функциите на бутоните зависят от модела на телефона.

#### **2.3 Използване на сензорния екран**

Вашият телефон предоставя множество бутони за докосване в основния екран. За да използвате тези бутони правилно, калибрирайте сензорния екран). Междувременно моля, следвайте инструкциите:

Не докосвайте екрана с мокри ръце. Не докосвайте екрана със сила. Не докосвайте екрана с метални и остри предмети.

#### **2.4 Свързване към мрежата**

#### **2.4.1 Поставяне и изваждане на SIM картата**

Изключете телефона; извадете батерията и извадете други външни източници на захранване. Поставете SIM картата в държача, както е показано в телефона. Когато желаете да премахнете SIM картата, изключете телефона, извадете батерията и след това извадете SIM картата от държача. Внимание: Изключете телефона си, преди да извадите SIM картата. Никога не поставяйте или изваждайте SIM картата, когато външен източник на захранване е свързан, тъй като това може да причини повреда на SIM картата.

# **2.4.2 Включване и изключване не телефона**

За да включите или изключите телефона,натиснете и задръжте Power бутона Ако сте включили телефона си без поставена SIM карта, телефонът ще ви подкани да инсталирате SIM картата. С поставена SIM картата,телефонът ви автоматично проверява наличието на SIM карта. След това, екранът показва следното: Въведете PIN1 - ако SIM картата има зададен PIN код..

Въведете паролата на телефона - ако сте задали парола на телефона Търсене за мрежа - телефонът започва да търси за съответната мрежа. Забележки: Ако при включване на мобилния телефон, се появи удивителен знакна екрана и не изчезва , това вероятно е причинено от неправилна употреба. Натиснете Power бутон и Volume Up бутона по едно и също време. Така ще активирате режима на възстановяване. Ако просто изключите телефона , при следващо включване , той автоматично ще влезе в режим на възстановяване.

Решение: Натиснете Home бутона , когато се появи удивителен знак и робота , от изскачащо меню. Използвайте Menu бутон, за да изберете " рестартирате системата сега" , за да рестартирате телефона.

#### **2.4.3 Отключване на SIM картата**

PIN 1 (персонален идентификационен номер) защитава вашата SIM карта от злоупотреба. Ако сте избрали тази функция , трябва да въведете код PIN1 всеки път, когато включите телефона , така че да може да се отключи SIM картата. След това ще можете да направите или приемате повиквания . Можете да деактивирате защитата на SIM картата (виж "Настройки за безопасност" ) . В този случай , злоупотребата с вашата SIM карта не може да бъде предотвратена .Натиснете Hang Up бутона за, за да включите телефона си ;

Въведете вашия PIN1 код. Изчистете грешните цифри, използвайки десния екранен клавиш , и натиснете OK за потвърждение. например ако си PIN1 е 1234 , моля въведете:

#### 1 2 3 4

Ако въведете грешни номера три пъти последователно , вашата SIM карта ще бъде заключена и телефонът ви ще поиска да въведете PUK код

Ако не знаете PUK кода, не се опитвайте . Вместо това, се свържете с вашия доставчик на услуги. Вижте "Настройки за безопасност" .

Забележка : Вашият доставчик на мрежови услуги определя стандартен код PIN1 (от 4 до 8 цифри) за вашата SIM карта. Трябва незабавно да се промени този код . Вижте "Настройки за безопасност" .

#### **2.4.4 Отключване вашия телефон**

За да предотвратите неоторизирано използване, можете да зададете защита на телефона . Ако сте избрали тази функция , трябва да се изготви модел за отключване, който отключва телефона , за да осъществявате или приемате повиквания . Можете да изчистите модела за отключване (виж "Настройки за безопасност") . В този случай, телефонът ви, не може да бъде защитен.

Ако забравите паролата на телефона , трябва да се свържете с търговеца или оторизиран сервизен център , за да отключите телефона си.

#### **2.4.5 Свързване към мрежата**

След като вашата SIM карта е отключена , телефонът търси за налична мрежа автоматично ( на екрана ше се покаже "претърсване на мрежата е ход" ) . Ако телефонът ви е намерил наличната мрежа , името на доставчика на мрежови услуги се появява в центъра на екрана .

Забележка : Осъществяване на спешно повикване - Ако " само за спешни повиквания " се появява на екрана , това показва, че сте извън покритието на мрежата ( зона на обслужване ) , както и че можете да извършвате само спешни повиквания в зависимост от силата на сигнала .

#### **2.4.6 Осъществяване на повикване**

Когато се появи логото на доставчика на мрежови услуги на екрана , можете да извършите или отговорите на повикване. Баровете в горния ляв ъгъл на екрана, показват интензивността на сигнала на мрежата .

Качество на разговорите се влияе значително от покритието , като по този начин се движи в рамките на една малка площ. Докато извършите или отговорите на повикване, може да подобри качеството на разговора .

#### **2.4.7 Осъществяване на вътрешно повикване**

В екрана за набиране, въведете номер и натиснете клавиша за набиране, за да осъществите повикване . По време на набиране , анимацията се появява на екрана . След разговора, на екрана ще се покаже информация за състоянието на повикването. Ако не е бил зададен известяващ тон , телефонът ви ще звъни на алармен сигнал ( в зависимост от мрежата ) . За да прекратите повикването, натиснете клавиша за Hang Up .

#### **2.4.8 Осъществяване на международен разговор**

За извършване на международно повикване, задръжте натиснат бутон 0, докато се появи международния префикс "+ ".

След набиране на международния телефонен код , въведете кода на държавата и пълен телефонен номер.

#### **2.4.9 Осъществяване на повикване от списъка**

Всички обаждания- набрани и получени се съхраняват в рамките на списък във вашия телефон . Тезиномера, които са набрани или приети наскоро са в горната част на списъка ( вижте "Повикване регистър" ) . Всички номера са подредени по вид (изходащи, приети или пропуснати повиквания). Вашият телефон предоставя възможност да видите всички повиквания . Когато регистъра на повикванията е пълен , старите номера ще се изтриват автоматично . За да видите списъка , направете следното : За да видите набрани повиквания , натиснете клавиша за Dial Можете да наберете всеки номер от списъка с натискане на бутона за набиране.

Когато се появи в списъка, натиснете OK , за да видите детайли , или да отидете на Options - > Save , за да поставите номера в телефонния указател . **04.02.10 Осъществяване на спешно повикване**

Ако сте извън покритието на мрежата, все още можете да извършвате спешни обаждания.

Ако вашия доставчик на мрежови услуги не предоставя роуминг към областта, на екранът ще се покаже "само при спешни повиквания". алармирайки ви, че можете да осъществявате само такива повиквания. Ако сте в рамките на покритието на мрежата, може да осъществявате спешни повиквания дори без SIM карта.

## **2.4.11 Меню Повикване**

Меню Повикване е видимо само при активно повикване и предлага възможности, като чакащо повикване, прехвърлане на повикването, и многократно повикване. Свържете се с доставчика си на мрежови услуги. Възможностите за повикване включват:

Без звук

- Свободни ръце Включи на високоговорител за усилване на гласа.
- Задръжте Задръжте текущия разговор или извлечете задържаното
- повикване.

Приключи разговора.

Приключете текущия разговор. Още

> \*Започни записване на глас \*Започнете записване на глас.

\*Включи Bluetooth

Bluetooth устройство, ако има такова, може да се използва. \*Ново повикване Направете друго повикване.

## **3. Меню функции**

#### (※Следните функции зависят от

определените модели)

#### **3.1 Управление на файлове**

Управлението на файла се състои от SD карта и SD карта2- докато SD картата е паметта на телефона, SD карта2 е външната SD карта. В управлението на файловете- файлове могат да се търсят бързо, изтриват или редактират във всяка от картите, както и да се създават нови. **3.2 Изпращане на имейл-**Можете да изпращате имейли до всеки, който има имейл адрес.

**3.1 Стартиране на процедурата и настройването на**

- 12 -

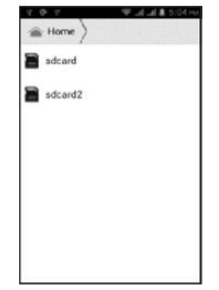

**профил**- можете да направите, като изберете профил и да влезете във вече създаден такъв.Можете да активирате, компилирате и създадете акаунт и след това да изтриете текущия. Имейлът може да бъде изпратен и получен както през компютър. Тази процедура изисква мрежова поддръжка.

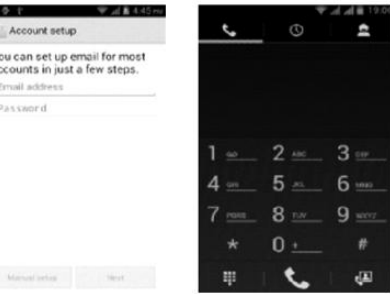

#### **3.3 Набиране**

Когато набирате, имате бърз достъп до зоната за запис на разговори, меню контакти и цифровата клавиатура за набиране (използва се за ръчно набиране) чрез бутона Menu на екрана.

# **3.4 3G видео повикване**

Кликнете на редицата портрети в телефонния указател, и можеje да осъществите незабавно:

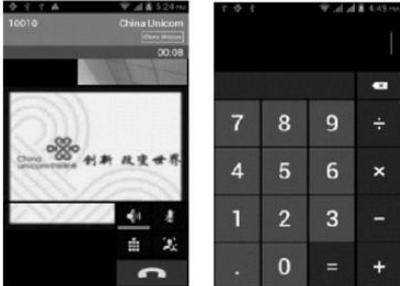

набиране, изпращане на съобщение и провеждане на видео разговор. По време на видео разговора, може да изберете опции като: режим ..Без звук". превключване към роботен портрет, изключване на гласа или прихващане на снимки за SD карта.

# **3.5 Калкулатор**

Вашият телефон има калкулатор с 4 основни функции.

Изберете бутон , и изтрийте въведените знаци. Внимание: този калкулатор е с ограничена точност и понякога води до грешка, моля да ни извините за неудобството.

# **3.6 Браузър**

Бръузърът ви позволява да сърфирате в интернет по същия начин, както на компютър. Добавете в телефона си отметки и ги синхронизирайте с компютър. Може също така да създадете бърз достъп до любимите си сайтове на началния екран.

Гледайте уеб страниците в хоризонтална и вертикална ориентация.

# **3.7 Записване на глас**

Записващото устройство може да се използва за запис на аудио файлове.

За да започнете запис: бутон За да спрете запис: бутон

 $\bullet$ п

За да възпроизведете запис: бутон

в

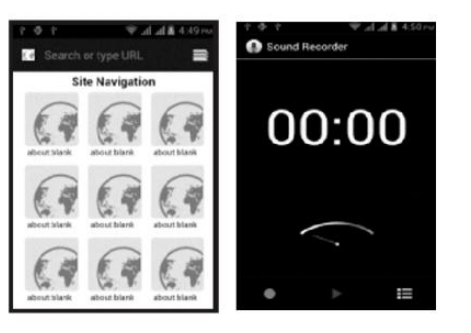

Страницата се завърта в зависимост от завъртането на телефона. При дидио файловете се съхраняват автоматично на вашия телефон Изберете "Меню" и можете да управлявате и настройвате направен запис. Файлът може да бъде бъде възпроизведен от различни плеъри.

# **3.8 Календар**

Календарът ви позволява да разглеждате вашите графици и събития по всяко време. Те могат да бъдат разгледани един по един или наведнъж.

- 14 -

Изберете как да се показва календара - по ден, седмица или месец. Това приложение е удобно, за да си проверявате графика и да добавяте събития.

**3.9 Настройки**

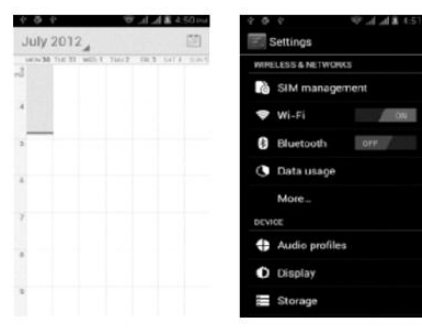

От това меню може да персонализирате настройките на вашия телефон. Управление на SIM картата: настройки на SIM картата.

WLAN: WLAN може да се включи или изключи и да се правят настройки. Bluetooth: Bluetooth може да се включи и изключи и да се правят настройки. Използване на информационния поток: запознайте се с използването на информацията.

Още: Изберете "Още" и задайте "в самолетен режим". VPN и други. Аудио профили: общ, тих, среща и опцията "на открито". В същото време е разрешено настройването на няколко снимачни режима.

Изберете режим и персонализирайте настройките, вибрация, сила на звука, мелодия, звук за уведомяване, звуци при докосване и др. Дисплей: Персонализиране на настройките на телефона: яркост, тапет, спящ режим и размер на шрифта.

Памет: показва се вътрешната памет на телефона и на SD картата Батерия: показва се информация за използването на батерията. Приложения: Разглеждайте, управлявайте и изтривайте приложения на вашия телефон.

Акаунти и синхронизация: Настройте синхронизацията на профилите с телефона.

Местоположение: настройки за определяне на местоположението.

Сигурност: задайте шаблон за отключване на екрана; заключване на SIM картата; настройки на SD картата.

Език и клавиатура: изберете език и метод на въвеждане

настройки, за да премахнете личните данни от вашия телефон. За телефона: вижте модела, сервизното състояние, информация за Дата и час: задаване на текуща дата и час.

 График включване/изключване: задайте време за включване или изключване на телефона. Часовник - отворете менюто, за да видите текущото време

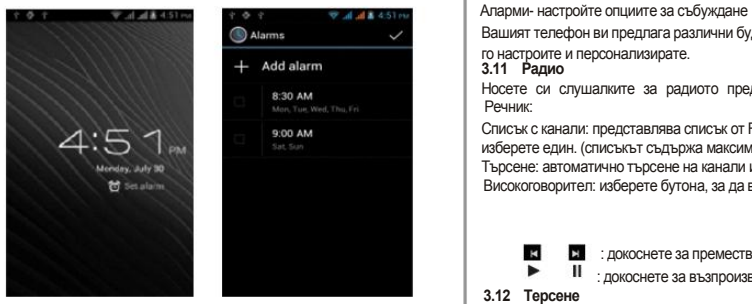

Архивиране и нулиране: Нулирайте DRM и възстановете фабричните Попции на разработчика: задайте някои опции, използвани от разработчиците.

Вашият телефон ви предлага различни будилници. Изберете един от тях, за да го настроите и персонализирате. **3.11 Радио**  Носете си слушалките за радиото преди да търсите канали. Речник: Списък с канали: представлява списък от FM радио канали. Можете да изберете един. (списъкът съдържа максимум 20 канала) Търсене: автоматично търсене на канали или генериране на списък с канали. Високоговорител: изберете бутона, за да включите високоговорителя на радиото.

: докоснете за преместване към друг канал.

: докоснете за възпроизвеждане или задаване на пауза.

# $\mathbf{K}$ **3.12 Терсене**

Можете да използвате местно търсене за информацията, от която се нуждаете.

 **3.13 Контакти**

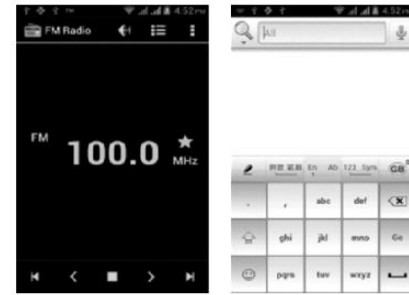

"Контакти" ви позволява лесно да звъните на колеги и приятели, да изпращате имейли и кратки съобщения. Може да добавяте контакти. Директно от телефона, да синхронизирате "контакти" със всяко приложение на вашия компютър. Можете да отваряте "Контакти" директно от основния екран или да отворите приложението "Контакти".

Добавяне на контакт:

За да добавите контакт, директно въведете име и телефонен номер, или прехвърлете име и телефонен номер от SIM картата. (броят на контактите, които можете да добавяте е ограничен от паметта на телефона.)

Търсене на контакти:

За да търсите контакт, натиснете бутона Търси и ще се появи поле за търсене. В полето въведете ключовите думи (име, фамилия и др.)

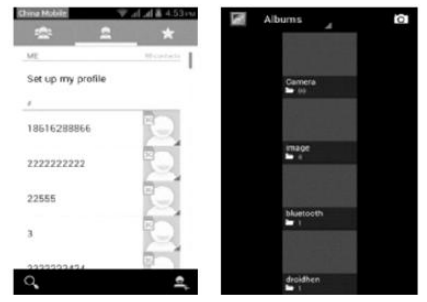

Докато въвеждате ключова дума,съвпадащите контакти се появяват на екрана. Редактиране на контакт: за да редактирате информацията за контакт, изберете "Редактиране на контакт".

Изтриване на контакт:

За да изтриете съществуващ контакт, изберете "Изтрий контакт".

От менюто можете също така да синхронизирате или споделите акаунт, да импортнете или експортнете контакт.

# **3.14 Галерия**

Галерията е програма за управление на снимките, която обикновено показва миниатюри и поддържа опции като "запази снимката" , "настройте снимките на десктоп" и "сподели снимка".

#### **3.15 Камера**

Вашият телефон има камера и възможност за записване на видео. Където и да отидете можете да правите снимки и записвате видео във висока резолюция. Има също опции като стабилизация на изображението, снимане на панорама, висок динамичен диапазон и нулево закъснение на затвора, които също могат да се персонализират.

#### **3.16 Съобщения**

От "Съобщения" може да изпращате текстови и мултимедийни съобщения до всеки контакт със SMS устройство. Мултимедийните съобщения включват снимки, видео клипове (за iPhone 3GS или други нови модели телефони), информация за контакти, и гласови бележки. Можете да изпращате съобщения до няколко контакти едновременно.

Бележка: Възможно е "Съобщения" да не е активно за всички държави и региони.

Възможно е да е необходимо заплащане за използването на тази услуга. За повече информация се свържете с вашия Оператор. Докато сте в мрежа, може да използвате "Съобщения".

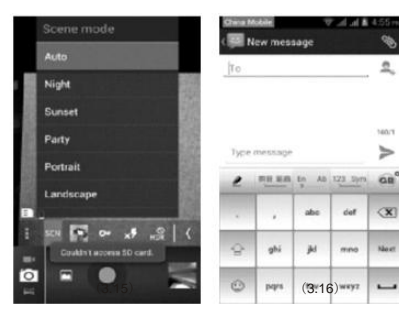

Ако можете да осъществявате повикване, може също така да изпращате съобщения. Най-вероятно ще трябва да заплатите за изпращането или получаването им, в зависимост от условията на вашия Оператор.

Изпращане на съобщение: натиснете опцията, въведете номера и името на контакта, или го изберете от меню "Контакти". Изберете текстовото поле над клавиатурата, въведете информацията и натиснете "Изпрати".

След избиране на номер, се появяват опции като "Повикване", "Добавяне на тема", "Прикачване", "Поставяне на изображение на контакта", и др. Натиснете настройки, за да зададете "мелодия на звънене", "Доклад за доставка" или максимален брой съобщения.

#### **3.17 Меню Уведомления**

Плъзнете надолу менюто на основния интерфейс, за да видите опциите за включване или изключване на WIFI, Bluetooth, GPS,

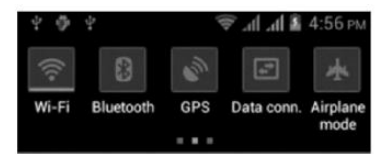

"Изключен режим". При включен мобилен интернет, текущата SIM може да се свърже с GPRS. Плъзнете и вижте опциите на профила, създадени за ваше удобство.

#### **3.18 Изтегляне на съдържание**

Можете да записвате съдържание и снимки през браузъра и да ги включвате в меню "Изтегляне на съдържание".

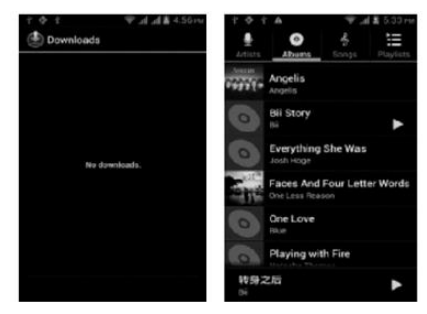

# **3.19 Музика**

Използвайте това меню, за да се насладите на съхранените аудио файлове. Избирайки Музика, можете да видите менютата "Списък на възпроизведените песни", "Песни", "Специални" и

"Артисти".

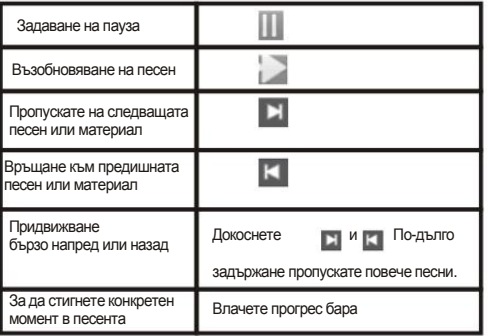

#### **3.20 Хронология на повикванията**

В хронология на повикванията, може да видите пропуснатите, входящите и изходящите повиквания. Продължителността на разговора е видим във всеки запис, както и възможности като изпращане на съобщения и добавяне на нови контакти. Изтриването на всички записани повиквания и настройването на бързо набиране могат да се осъществят от това меню.

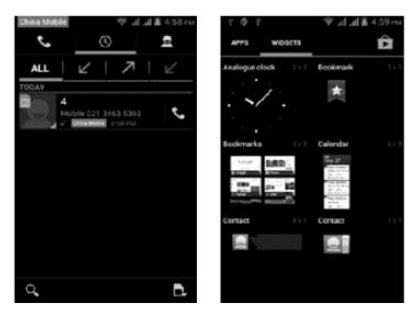

#### **3.21 Джаджи**

.

Джаджи е в дясната част на приложенията в основното меню. За ваше удобство задръжте тази икона и я завлачете където желаете на основния екран.

#### **3.22 Избор на източник на тапети**

Натиснете и задръжте основния екран, опциите за избор на източник на тапет се появяват, след което можете да настроите тапет, който харесвате.

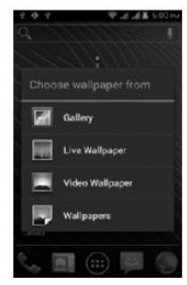

#### **4 Въвеждане на текст**

Въведете текст, чрез клавиатурата. Текст може да въвеждате в информация за контакти, имейли, кратки съобщения, и уебсайтове. Клавиатурата има функции като: предвиждане на правописа, коригиране на правописа и учене по време на използване.

Умната клавиатура може да ви предостави опции за правилен правопис, в зависимост от приложението, което използвате. Въвеждане на текст:

1 Докоснете текстовото поле (бележка или нов контакт) за да извикате клавиатурата.

2 Използвайте клавишите на клавиатурата.

Първоначално може да въвеждате текст като използвате показалеца си. След като се запознаете по-добре с клавиатурата, опитайте да използвате палците си.

Докато докосвате клавиш съответната буква ще се появи над пръста ви. Ако сте докоснали грешен клавиш, плъзнете пръста си до провилния. Само когато пръста ви отпусне клавиш съответната буква се въвежда в текстовото поле.

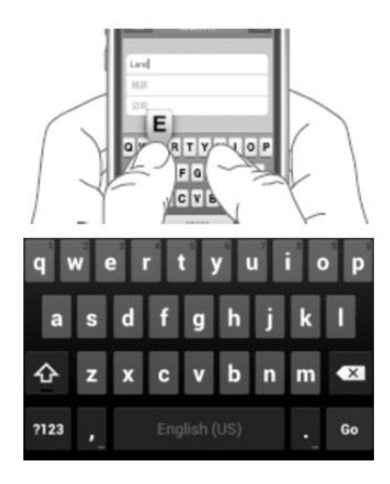

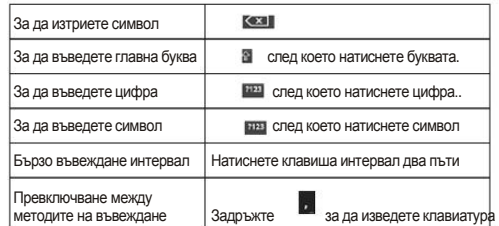

#### **5 SD карта въведение**

- 23 -

Вашият мобилен телефон поддържа SD карта за увеличаване на паметта. Инсталирайте SD карта съгласно указанието.

Като едно от хранилищата на вашия телефон, SD картата е зададена фабрично като сторидж по подразбиране. Можете да я използвате директно без да правите допълнителни настройки.

Използвайте като флаш диск: Ако "Телефон—Кабел—Компютър" са правилно свързани, на компютъра ще се появи "Намерен е нов хардуер" и

" MT65xx Android Телефон изисква да бъде инсталиран" :

#### 欢迎使用找到新硬件向导

次个向导期勤役安装を行 **Cities** todraid Plane

 $\odot$  **hereoftense**  $\circ$  ske. as an  $\ddot{\circ}$ 

交響望点最新什么? の資源型事業を確認する) ○ 从列表或指定管安装(数值)(2)

新設は、決算キャブーサニン

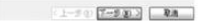

Проверете съответните менюта в телефона, дали са отворени или затворени, избирайки ги едно по едно както следва:

Основно меню - Настройки - Приложение - Разработване - USB

отстраняване на грешки. Махнете отметката на "USB отстраняване на грешки".

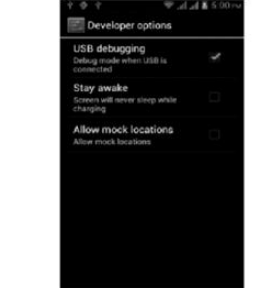

След проверка и потвърждение, свържете отново "Phone - Data кабела и от падащото меню с уведомления в интерфейса на готовност:

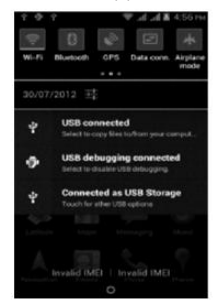

Изберете "USB устройство за съхранение", и такава диалогова кутия ще се появи:

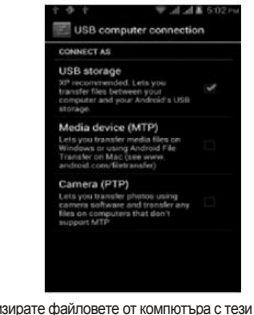

Можете да синхронизирате файловете от компютъра с тези на телефона в зависимост от вашите нужди, или можете да управлявате файловете на SD картата. Изберете "MTP съхранение" на телефона, за да функционира като U-диск. Ако компютърът ви не се поддържа от WIN7, трябва

,

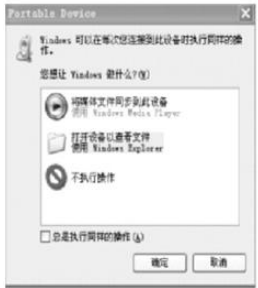

да инсталирате MTP диск (можете да актуализирате директно прозорец играч да последните WMP11, който идва с MTP устройство).

Следвайте указанията, фигуриращи в телефона, за да работят, така че че целта за качването на данните и да се тегли с U диск може да бъде постигната.

Чрез изберане на "Camera PTP", можете да експортирате снимките от телефона на компютъра

Телефона на компютъра.

Забележка: Вашият мобилен телефон поддържа плъг-ина функция. Без да изключвате телефона си, обаче, тя не поддържа вмъкване или премахване на T карта. Като цяло, това не се препоръчва да се премахнат и да инсталирате SD картата.

# **6 .Често задавани въпроси и решения**

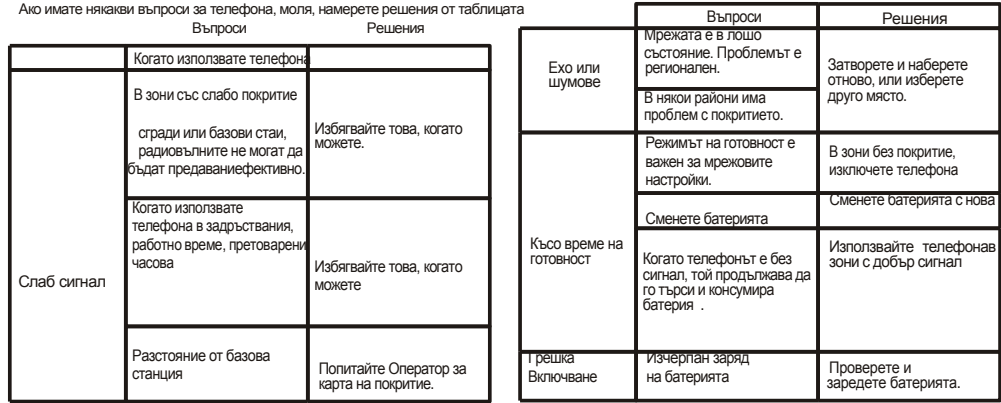

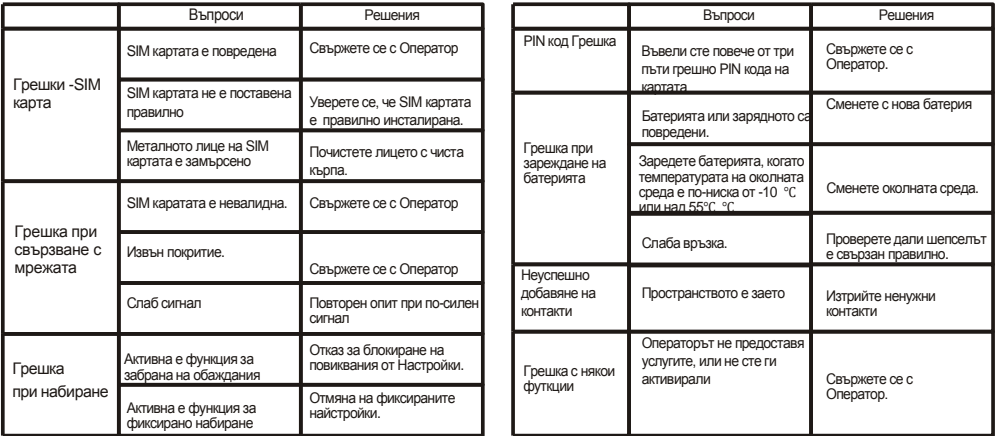